# **Change Please Select in Cascading Dropdown**

**<sup>L</sup> ast Mod i fi ed on 07 /15/2016 4:58 p <sup>m</sup> EDT**

This feature is now available via the Text & Translations interface under the **Messages** tab.

This JavaScript will allow you to change "Please Select" to the text you prefer on a Cascading Dropdown question.

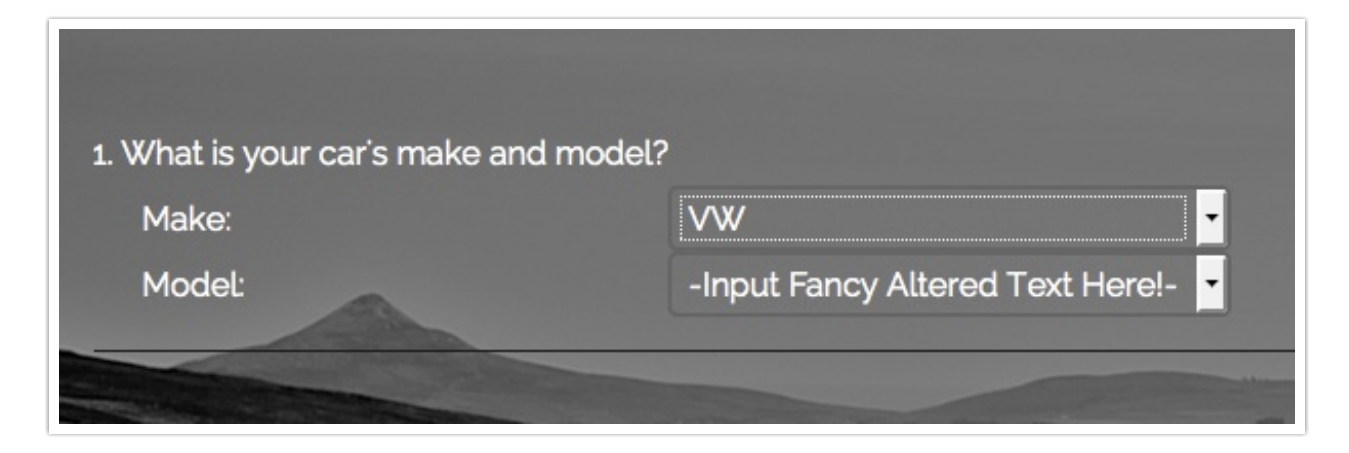

Check it out in an example survey!

#### OR

Add a survey with this setup to your account!

This workaround works for most of our customers in most cases but may require some tweaking to get it right. If you have a solution that works better let us know!

#### Setup

On the same page as yourCascading Dropdown click **Add New Action > JavaScript**. Name your action and click **Save Action and Edit**. Now paste the following code:

```
$(document).ready(function(){
   $(document).ajaxComplete(function(event,request, settings){
             $('.sg-ghost-table select').each(function(){
                 $('option' , this).eq(0).text('-- CHANGE THIS TO YOUR TEXT --');
//put the text you want here
             });
   });
});
```
### Modification

The only modification that needs to be made is to change CHANGETHIS TO YOUR TEXT above to the text you'd like to be shown in your cascading dropdown.

## Testing Time!

Now it's time to test. Preview in test mode or in your live link to see if your dropdown is showing your changes. You should now see your altered text in the place of"Please Select."

# Scripting and Other Out-of-the-Box Customizations

We're always happy to help you debug any documented script. That said, we do not have the resources to write scripts on demand.

If you have customization ideas that you haven't figured out how to tackle, we're happy to be a sounding board for SurveyGizmo features and functionality ideas that might meet your customization. Beyond this, you might want to consult with someone on our Programming Services Team; these folks might have the scripting chops to help you to achieve what you are looking for!

@plans @pro @ent